## Pomoc dla aplikacji Test4U

Do aplikacji Test4U można przejść z głównej strony portalu Math4U (math4u.vsb.cz) lub z górnego menu wybierając TEST4U. Aby uzyskać dostęp do aplikacji Test4U, będziesz potrzebował kodu dostępu, który otrzymasz od swojego nauczyciela. Każdy test, który przygotuje dla Ciebie nauczyciel, będzie miał inny kod dostępu.

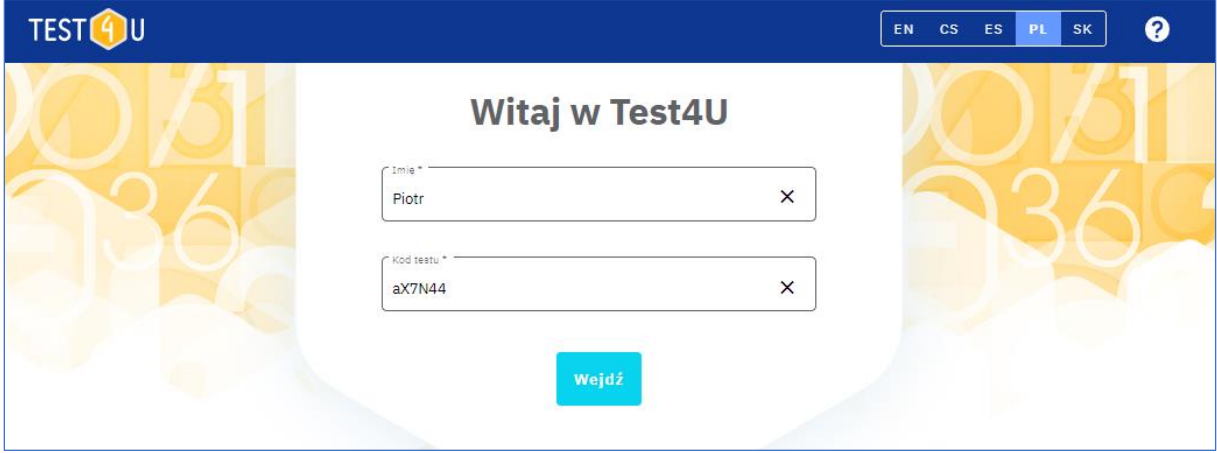

Na stronie głównej wpisujesz swoje nazwisko lub pseudonim oraz kod dostępu. Kod musi być wpisany dokładnie, z uwzględnieniem dużych i małych liter.

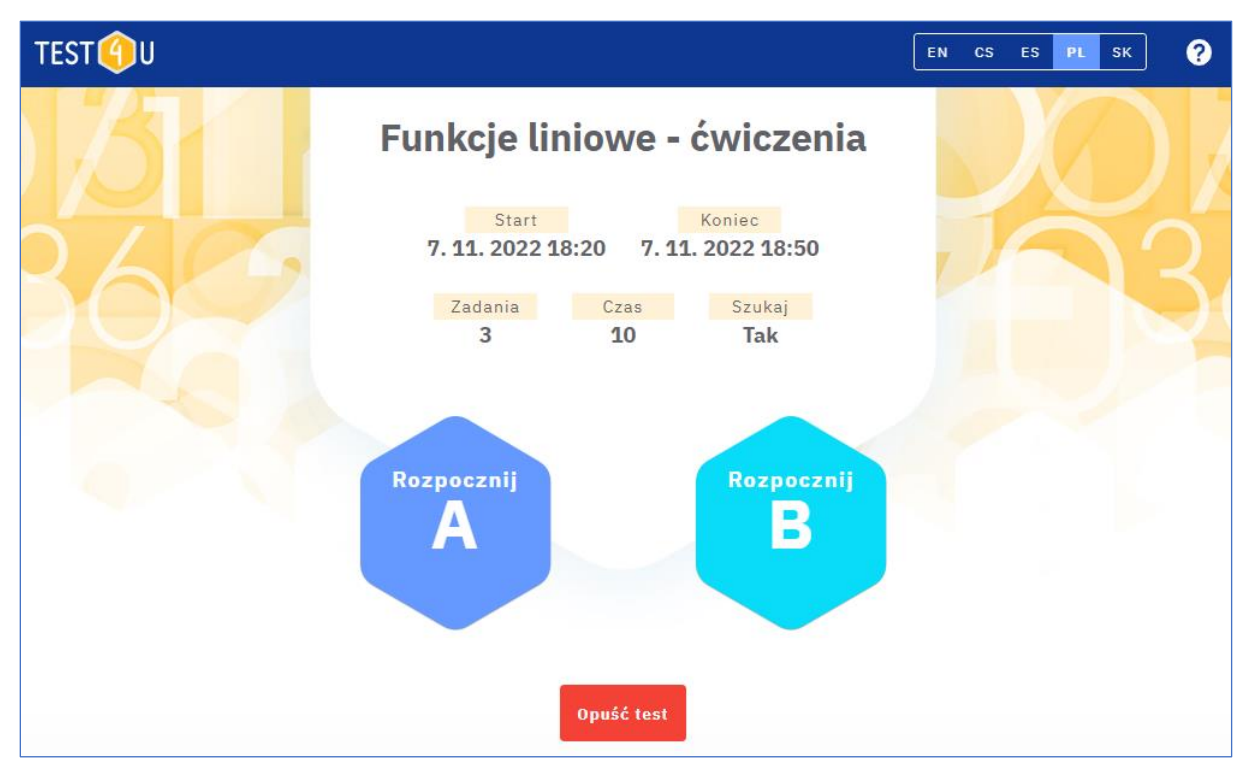

Po uzyskaniu dostępu do testu, zobaczysz parametry testu:

- Nazwa testu.
- Start od tej daty i godziny test może być uruchomiony.
- Koniec data i godzina zakończenia testu. Po tej dacie nie można już zakończyć i przesłać testu.
- Zadania liczba pytań w teście.
- Czas wskazuje, ile minut masz na ukończenie testu.
- Szukaj "Tak" oznacza, że będziesz mógł przewijać pytania w teście do przodu i do tyłu. Możesz więc odpowiadać na pytania w dowolnej kolejności i wracać do pytań z początku testu. Jeśli

podano "Nie", wtedy nie można przewijać testu do woli. Dozwolony jest tylko ruch do przodu. Dlatego jeśli nie odpowiesz na jakieś pytanie, nie będziesz mógł do niego wrócić.

- Jeśli nauczyciel przygotował dwie wersje testu, to zobaczysz również przyciski " Rozpocznij A", "Rozpocznij B". Postępuj zgodnie z instrukcjami nauczyciela, aby kliknąć na odpowiednią wersję testu. Spowoduje to aktywację testu i od tego momentu będzie liczony limit czasu. Uwaga - po rozpoczęciu rozwiązywania testu i uruchomieniu licznika czasu nie można odłożyć ani przerwać testu.
- Jeśli nie chcesz teraz rozwiązywać testu (np. jest to zadanie domowe i nie masz wystarczająco dużo czasu na jego rozwiązanie), możesz wyjść z testu klikając przycisk "Opuść test". Możesz powrócić do testu później.

Test jest uruchomiony, a Ty przechodzisz przez pytania i klikasz na odpowiedzi. Możesz przechodzić pomiędzy pytaniami używając niebieskich strzałek. Uwaga - jeśli "Szukaj" jest ustawione na "Nie", strzałka wstecz nie będzie działać. Wciąż możesz zobaczyć pozostały czas na rozwiązanie testu w prawym górnym rogu.

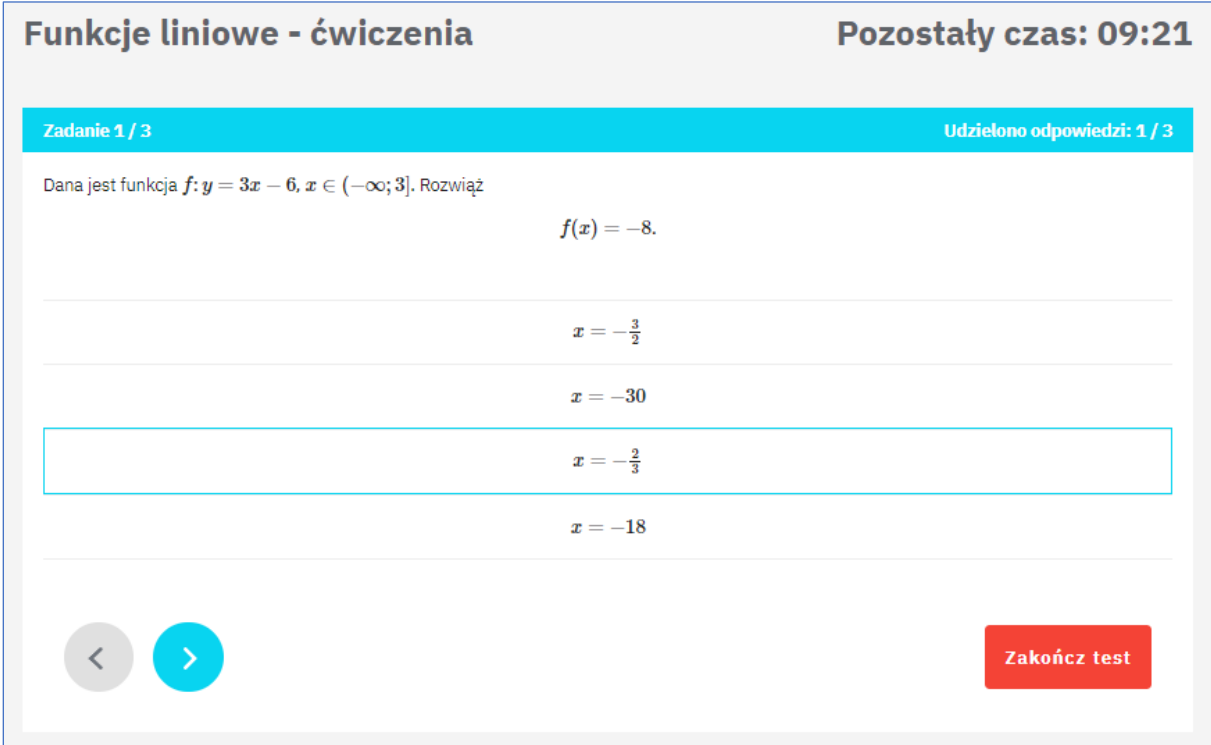

Kliknij przycisk " Zakończ test", aby zakończyć i przesłać test. Jeśli limit czasu upłynie, test zostanie zakończony automatycznie. Nauczyciel zobaczy Twoje wyniki natychmiast po wysłaniu testu.

Po upływie czasu trwania testu (data i godzina podana w polu "Koniec"), możesz użyć tego samego kodu, aby uzyskać dostęp do podglądu testu. Nie możesz już wypełnić ani wysłać testu, ale możesz zobaczyć poprawne odpowiedzi na każde pytanie. Jeśli chcesz porównać poprawne odpowiedzi ze swoimi odpowiedziami, polecamy zrobić "Print Screen" każdego ekranu podczas rozwiązywania testu lub zapytać nauczyciela (nauczyciel ma wszystkie Twoje odpowiedzi).

Aplikacja może działać na smartfonach, tabletach i komputerach oraz pod wszystkimi systemami operacyjnymi. Jeśli masz jakiekolwiek trudności techniczne z uruchomieniem aplikacji, napisz do nas na adres math4u@vsb.cz.

Niech ta aplikacja pomoże Ci w zdobyciu lepszej wiedzy, lepszych ocen i wymarzonej kariery!